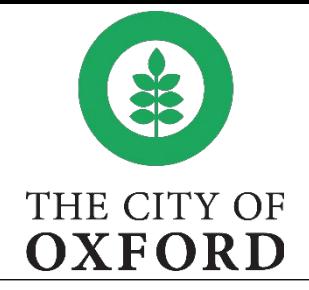

**Permit/Plan details** – Identifies the project number and provides an overview of the application. In this example, a Miscellaneous Commercial – Fence permit was applied for and the following screen shows a visual overview of the entire application.

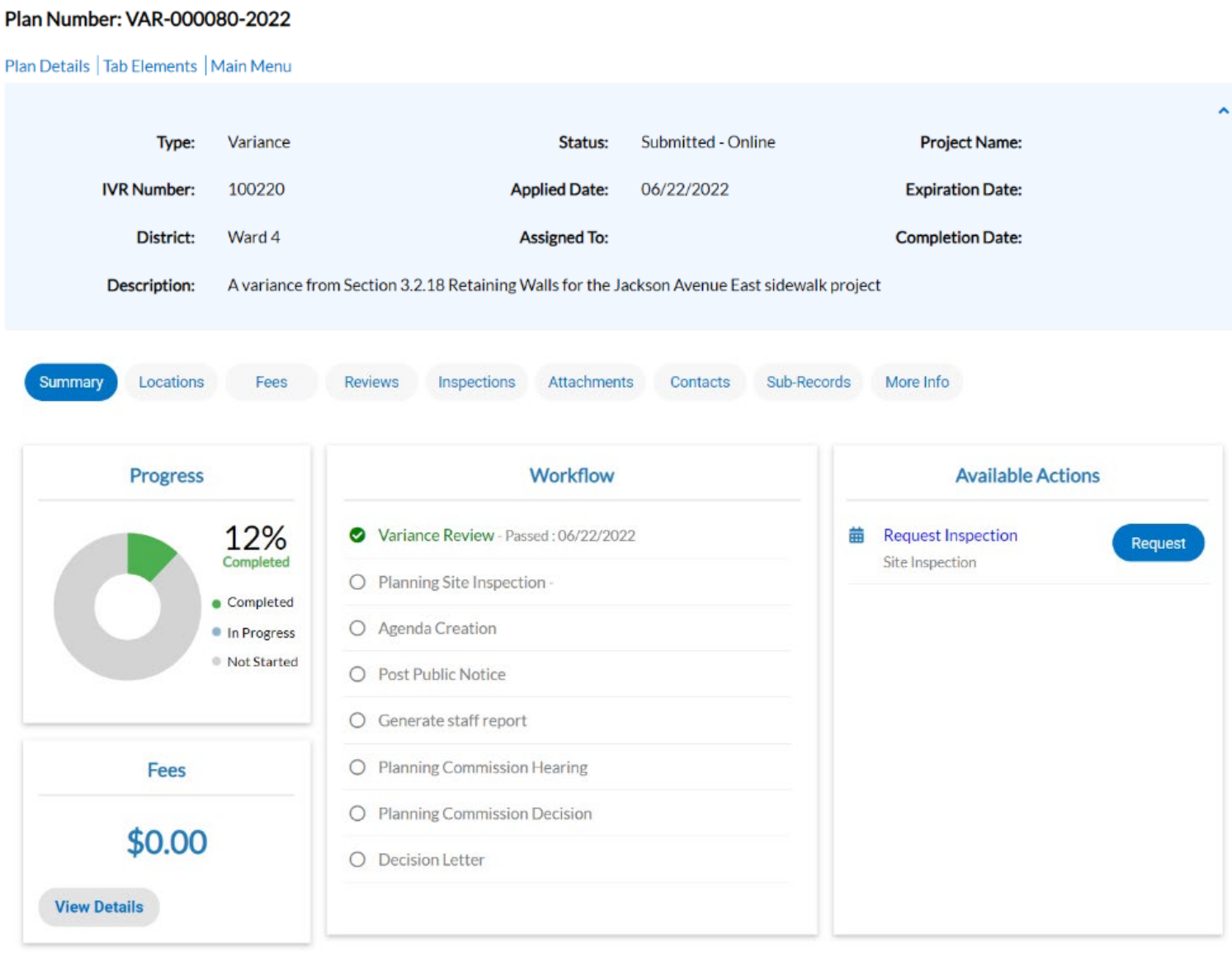

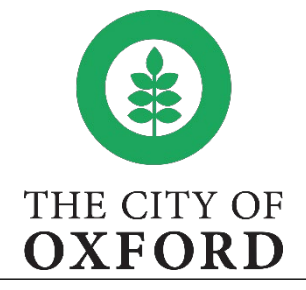

**Project Tabs**– Another way to view the details of the project. Note: Any tab with a red exclamation **Point**- an item that needs attention will appear here with a Red Exclamation

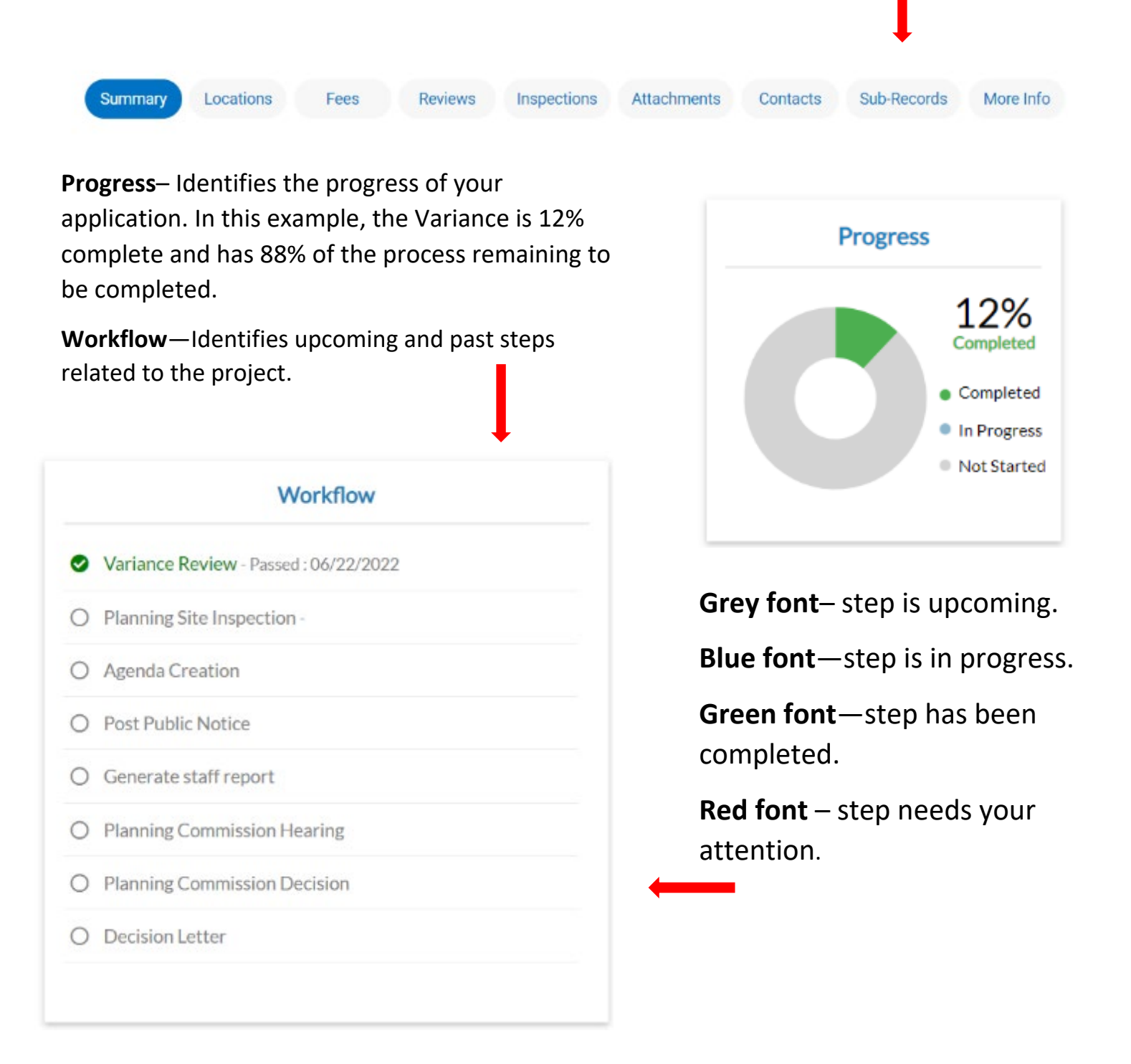

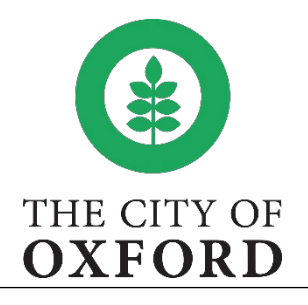

Locations

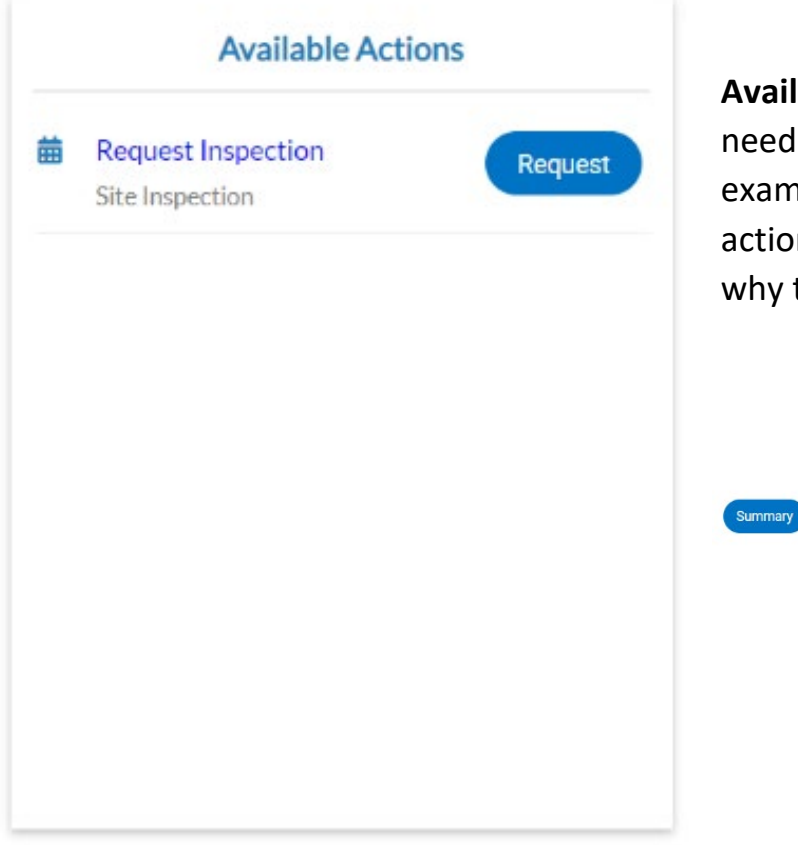

**Available Actions** – Identifies any items in which you need to perform related to that project. In this example, there are no actions denied. However, if any actions are denied, you can gain more insight as to why to it was denied by clicking on its specified tab.

Fees Reviews Inspections Attachments Contacts Sub-Records More Info

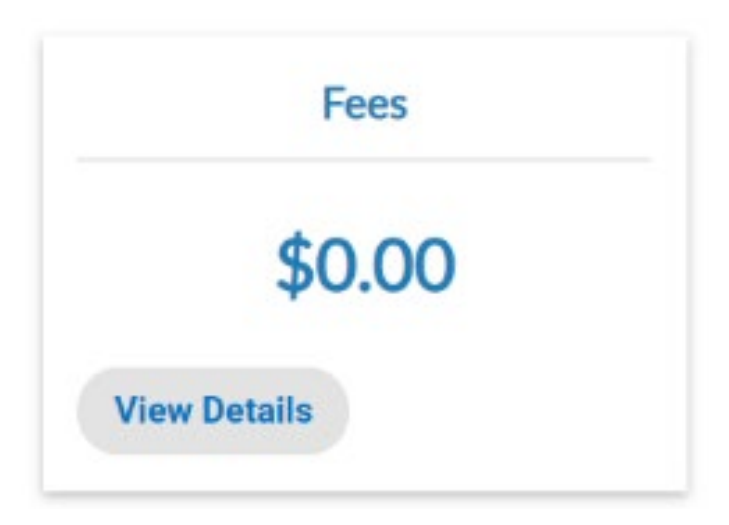

**Fee** – Identifies any fees that are due for the project and opportunity to pay for them online. In this example, there are no fees due. However, if fees were outstanding, it would reference here and button to pay would be present.